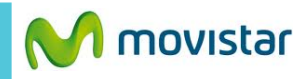

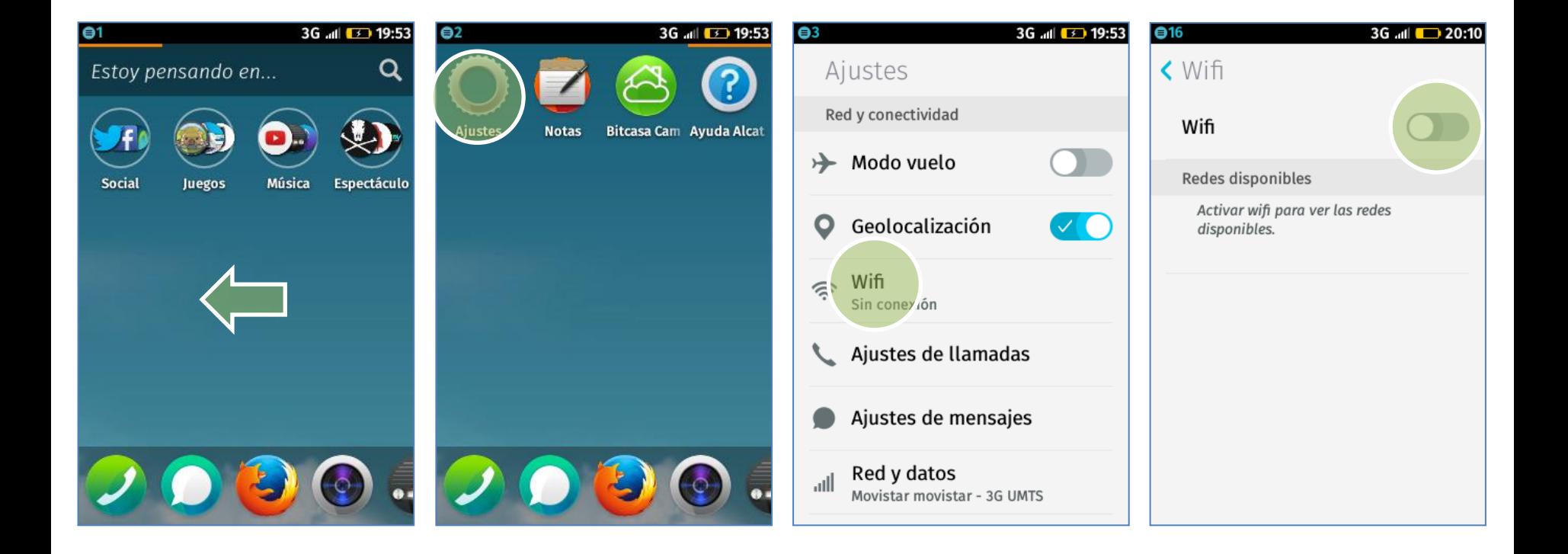

**La configuración de Internet ya viene activada por defecto.**

izquierda.

Seleccionar**Ajustes**. Seleccionar **Wifi.** Activar el botón de **Wi-Fi.**

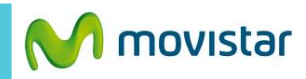

19:50

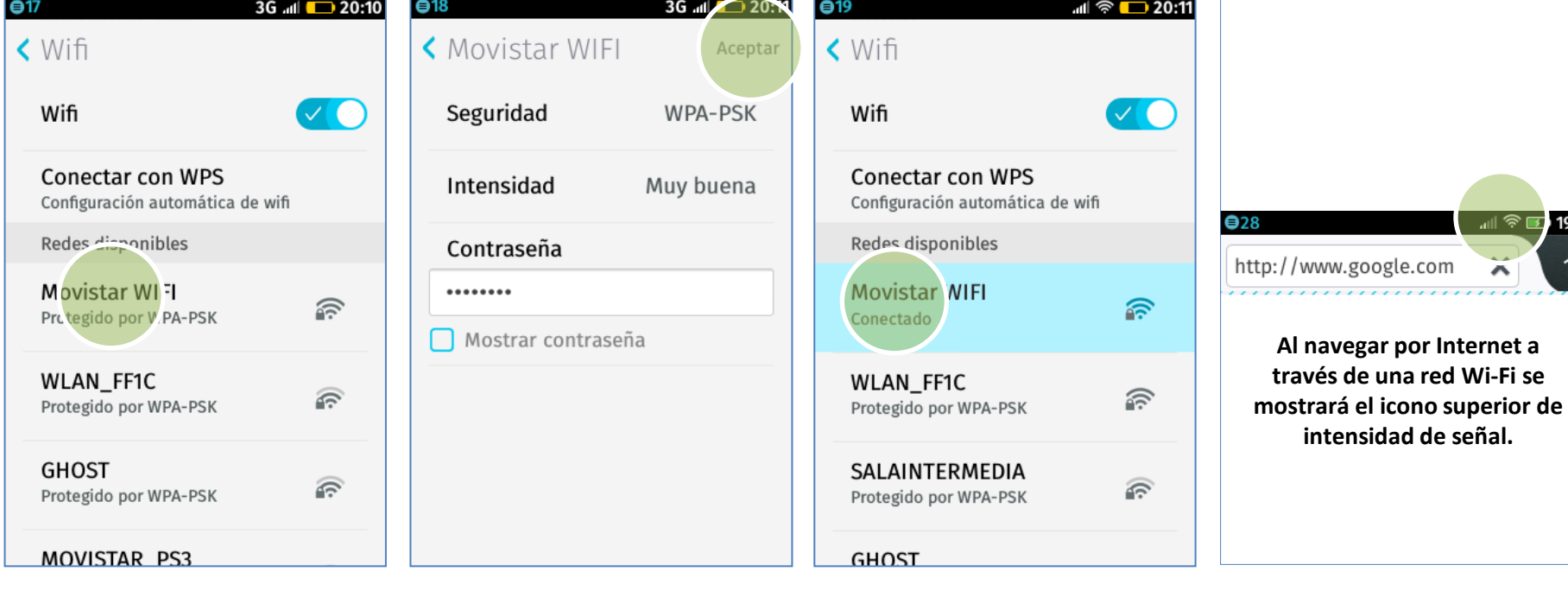

Presionar el nombre de la red Wi-Fi.

Si la red está protegida se le pedirá **ingresar la contraseña.**

seleccionada cambia a **Conectado**.

Ya puedes comenzar a navegar por Internet.